# Brza referenca

## Ubacivanje papira

### Ubacivanje u fioke

OPREZ – OPASNOST OD PREVRTANJA: Da biste smanjili rizik od nestabilnosti opreme, svaku fioku napunite odvojeno. Sve druge fioke držite zatvorene dok ne dođu na red.

1 Izvucite fioku.

Napomena: Nemojte da uklanjate fioke dok štampač radi.

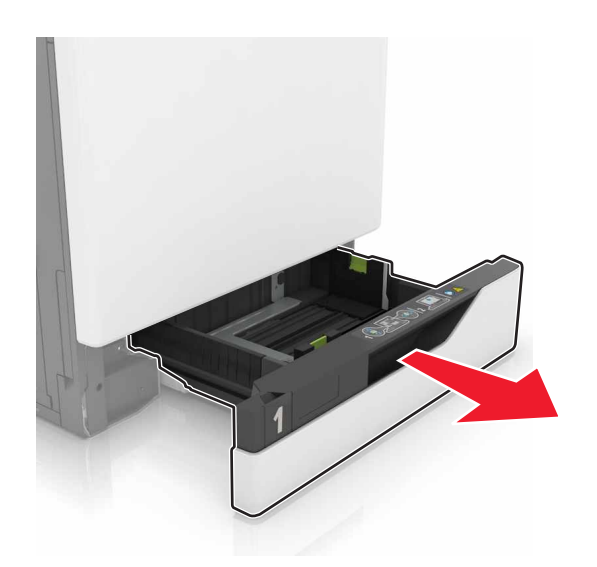

2 Podesite vođice u skladu sa veličinom papira koji ubacujete.

Napomena: Koristite indikatore sa donje strane fioke da biste pozicionirali vođice.

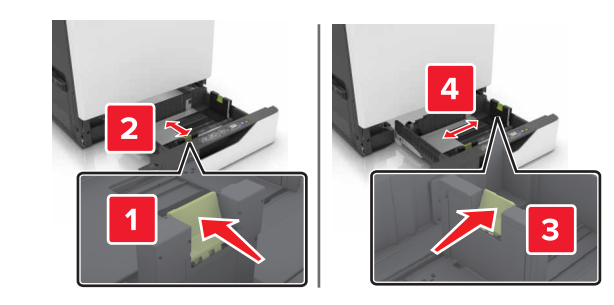

 $3$  Savijte, razlistajte i poravnajte ivice papira pre ubacivanja.

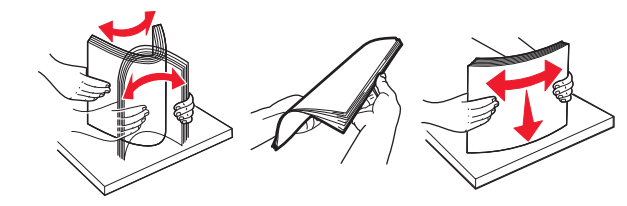

4 Papir ubacite tako da strana na kojoj se štampa bude okrenuta nagore.

#### Napomene:

- **•** Nemojte da uvlačite papir u fioku.
- **•** Proverite da li je visina gomile ispod indikatora maksimalne napunjenosti papirom. Prepunjavanje može da dovede do zaglavljivanja papira.

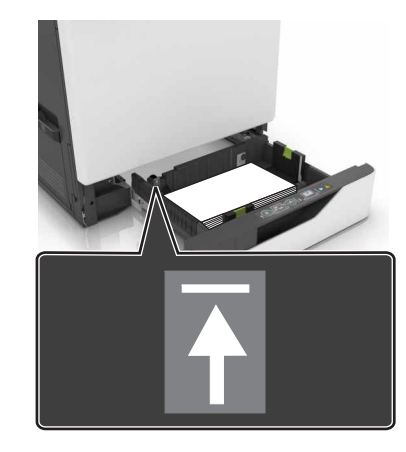

5 Umetnite fioku.

Ako ubacujete papir koji nije obični, veličinu i tip papira podesite tako da odgovara papiru koji je ubačen u fioku.

## Punjenje višenamenskog ulagača

1 Otvorite višenamenski ulagač.

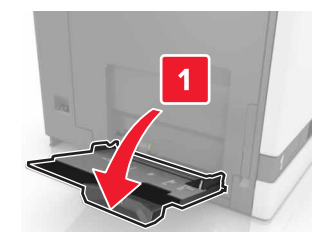

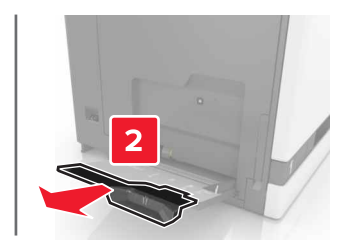

2 Podesite vođice u skladu sa veličinom papira koji stavljate.

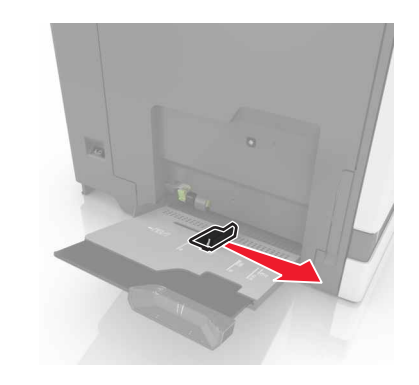

 $3$  Savijte, razlistajte i poravnajte ivice papira pre ubacivanja.

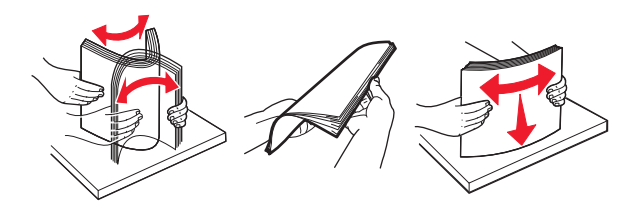

- 4 Stavite papir.
	- **•** Stavite papir, tvrdi papir i folije tako da je strana za štampanje okrenuta nadole, a gornja ivica prva ulazi u štampač.

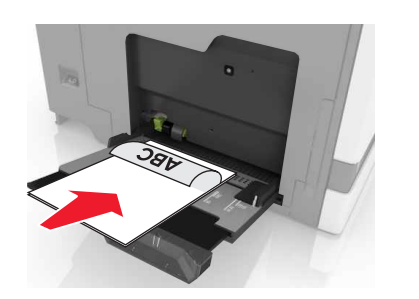

**•** Stavite koverte tako da strana sa krilcetom bude okrenutanagore i uz levu stranu vođice papira. Stavite Evropske koverte tako da strana sa krilcetom bude okrenuta nagore i da prva ulazi u štampač.

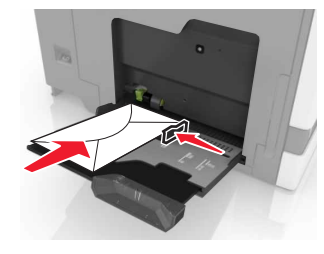

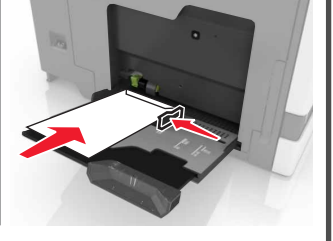

Upozorenje – potencijalno oštećenje: Nemojte da koristite koverte sa markicama, spajalicama, prozorima, premazima ili samolepljvim trakama.

5 Na kontrolnoj tabli podesite veličinu i tip papira da odgovara papiru stavljenom u fioku.

## Podešavanje veličine i tipa specijalnog medija

Fioke automatski otkrivaju veličinu običnog papira. Za specijalne medije kao što su nalepnice, tvrdi papir ili koverte, uradite sledeće:

1 Sa početnog ekrana dođite do stavke:

Postavke > Papir > Konfiguracija fioke > izaberite fioku

2 Konfigurišite veličinu i tip specijalnog medija.

## **Štampanje**

## Štampanje sa računara

Napomena: Za specijalne medije kao što su nalepnice, tvrdi papir i koverte, podesite veličinu i tip papira na štampaču pre slanja zadatka štampanja.

- 1 Dok je dokument otvoren, kliknite na Datoteka > Odštampaj.
- 2 Po potrebi prilagodite postavke.
- **3** Pošaljite zadatak štampanja.

## Štampanje zadržanih zadataka

- 1 Dok je dokument otvoren, izaberite Datoteka > Odštampaj.
- 2 Izaberite štampač, a zatim uradite sledeće:
	- **•** Za korisnike operativnog sistema Windows, kliknite na Svojstva ili Željene postavke, a zatim kliknite na Odštampaj i zadrži.
	- **•** Za korisnike Macintosh računara, izaberite Odštampaj i zadrži.
- 3 Izaberite tip zadatka štampanja.
- 4 Po potrebi, dodelite korisničko ime.
- 5 Pošaljite zadatak štampanja.
- 6 Na početnom ekranu štampača dodirnite Zadržani zadaci.
- 7 Pošaljite zadatak štampanja.

### Otkazivanje zadatka štampe

### Sa kontrolne table štampača

1 Na početnom ekranu dodirnite Red za čekanje za zadatke.

Napomena: Ovoj postavci možete da pristupite i tako što ćete da dodirnete gornji deo početnog ekrana.

2 Izaberite zadatak za otkazivanje.

### Sa računara

- 1 U zavisnosti od operativnog sistema, uradite nešto od sledećeg:
	- **•** Otvorite fasciklu Štampači, a zatim izaberite štampač.
- **•** Iz menija Apple, iz Željenih postavki sistema dođite do štampača.
- 2 Izaberite zadatak za otkazivanje.

## Održavanje štampača

## Zamena kertridža sa tonerom

1 Otvorite vrata A.

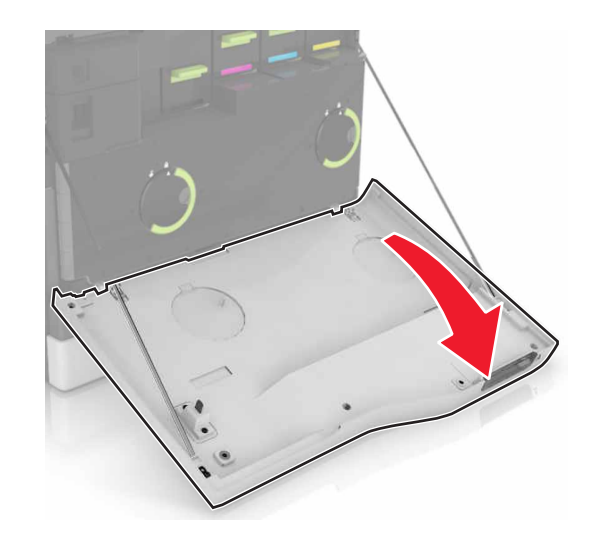

2 Uklonite kertridž sa tonerom.

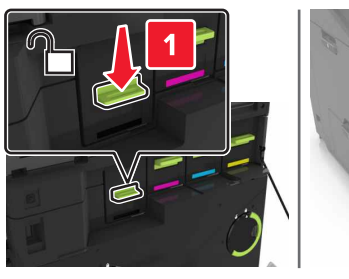

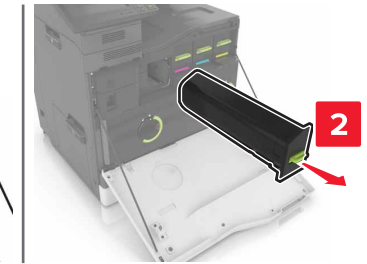

3 Otpakujte novi kertridž sa tonerom.

4 Umetnite novi kertridž sa tonerom tako da *klikne* na mesto.

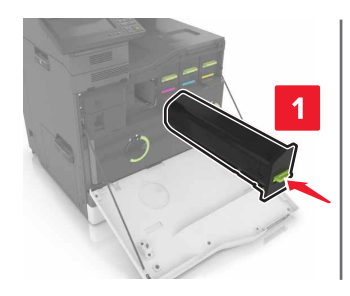

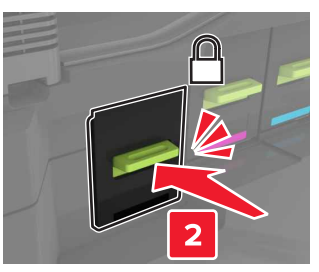

**5** Zatvorite vrata A.

## Uklanjanje zaglavljivanja

## Izbegavanje zaglavljivanja

### Stavite papir ispravno

**•** Proverite da li papir leži ravno u fioci.

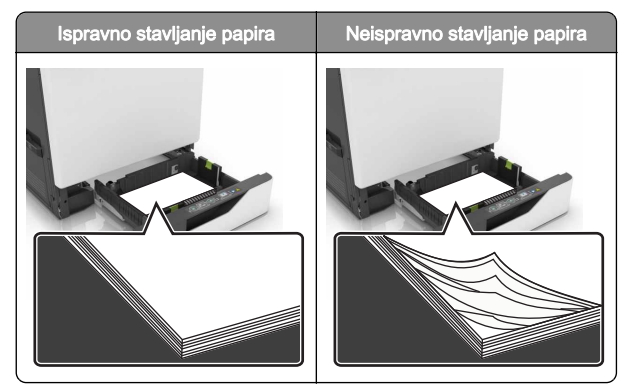

- **•** Nemojte da punite ili uklanjate fioku dok štampač štampa.
- **•** Nemojte da stavljate previše papira. Uverite se da je visina gomile papira ispod indikatora maksimalnog punjenja papira.

**•** Fioku nemojte da punite gurajući papir u nju. Stavite papir kao što je prikazano na ilustraciji.

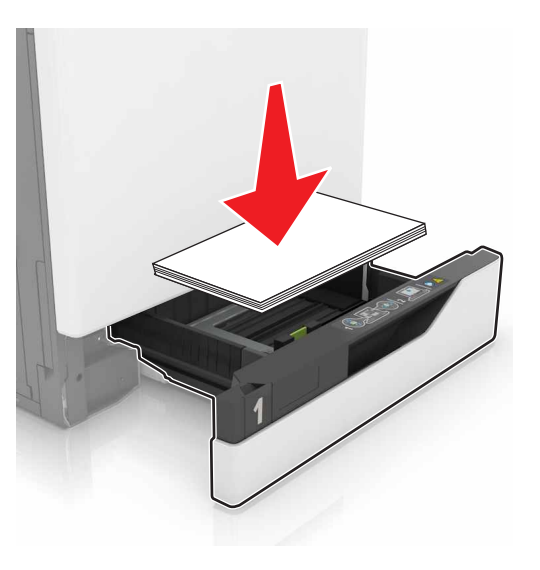

- **•** Proverite da li su vođice papira ispravno pozicionirane i da ne pritiskaju jako papir ili koverte.
- **•** Nakon stavljanja papira, čvrsto gurnite fioku u štampač.

### Koristite preporučeni papir

- **•** Koristite samo preporučeni papir ili specijalne medije.
- **•** Nemojte da stavljate zgužvani, vlažni, savijeni ili uvijeni papir.
- **•** Savijte, razlistajte i poravnajte ivice papira pre ubacivanja.

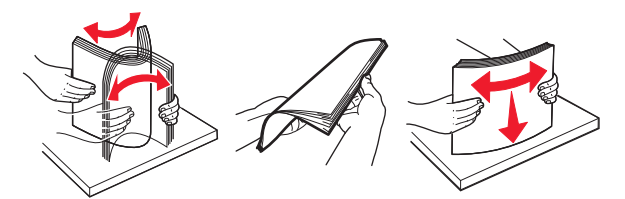

- **•** Nemojte da koristite papir koji je isečen rukom.
- **•** Nemojte da mešate papire različite veličine, težine ili tipa u istoj fioci.
- **•** Uverite se da su veličina i tip papira ispravno podešeni na računaru ili kontrolnoj tabli štampača.
- **•** Čuvajte papir u skladu sa preporukama proizvođača.

## Papir zaglavljen u fiokama

1 Izvucite fioku.

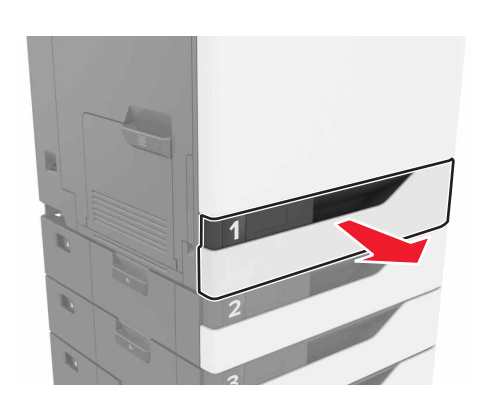

2 Uklonite zaglavljeni papir.

#### Napomena: Proverite da li ste uklonili sve delove papira.

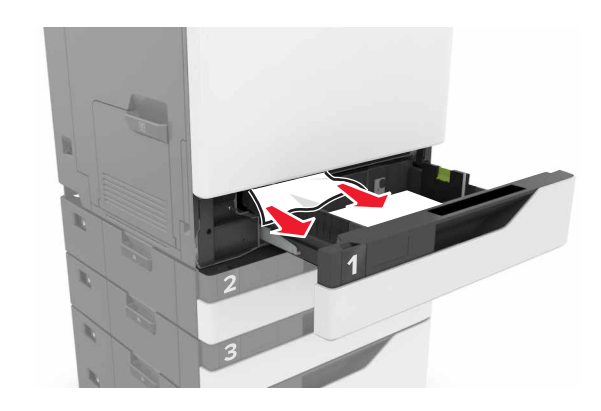

3 Umetnite fioku.

#### 4 Otvorite poklopac fioke.

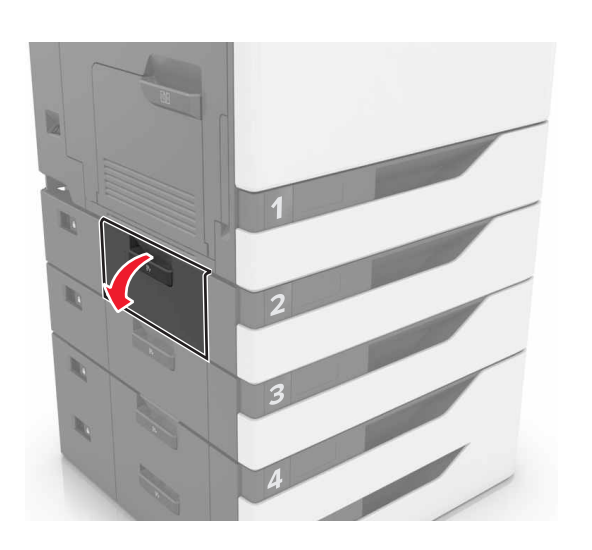

5 Uklonite zaglavljeni papir.

Napomena: Proverite da li ste uklonili sve delove papira.

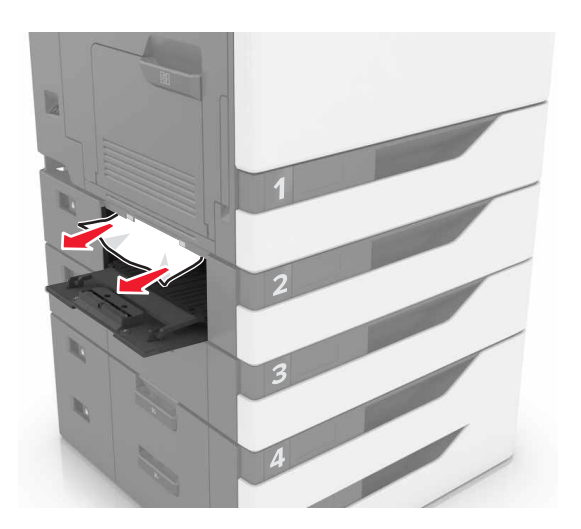

6 Zatvorite poklopac fioke.

### Zaglavljen papir u višenamenskom ulagaču

- 1 Uklonite papir iz višenemenskog ulagača.
- 2 Uklonite zaglavljeni papir.

Napomena: Proverite da li ste uklonili sve delove papira.

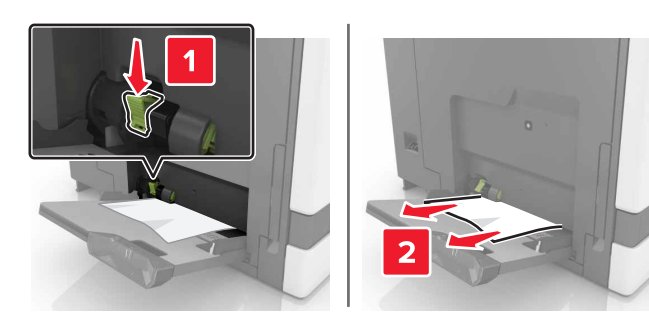

**3** Otvorite vrata B, a zatim uklonite komadiće papira.

OPREZ – VRUĆA POVRŠINA: Unutrašnjost  $\sqrt{\mathbb{S}\Delta}$  štampača može da bude vruća. Da biste umanjili rizik od povrede usled vruće komponente, sačekajte da se površina ohladi pre nego što je dodirnete.

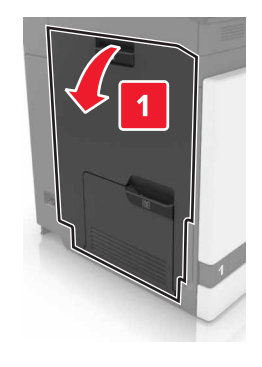

4 Zatvorite vrata B.

**5** Savijte, razlistajte i poravnajte ivice papira pre ubacivanja.

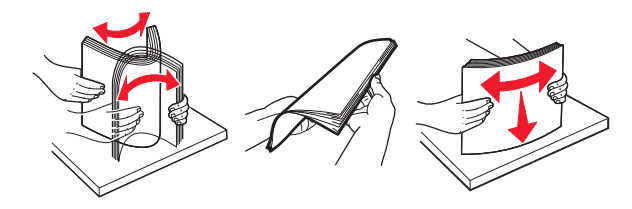

6 Ponovo ubacite papir.

## Zaglavljen papir u standardnoj korpi

1 Uklonite zaglavljeni papir.

Napomena: Proverite da li ste uklonili sve delove papira.

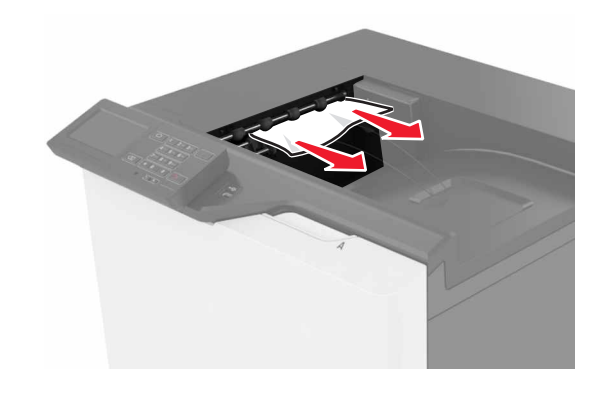

2 Otvorite vrata B, a zatim uklonite komadiće papira.

OPREZ – VRUĆA POVRŠINA: Unutrašnjost štampača može da bude vruća. Da biste umanjili rizik od povrede usled vruće komponente, sačekajte da se površina ohladi pre nego što je dodirnete.

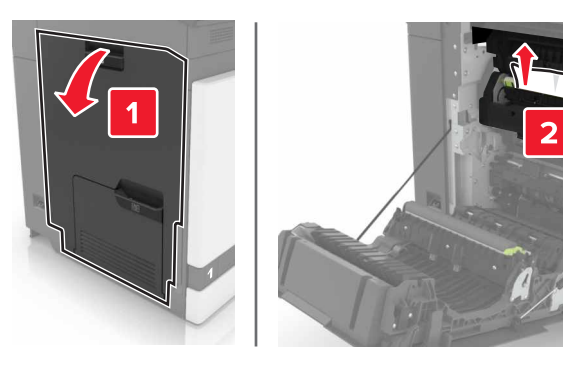

**3** Zatvorite vrata B.

## Zaglavljen papir u vratima B

### Zaglavljen papir u jedinici za nanošenje tonera

1 Otvorite vrata B.

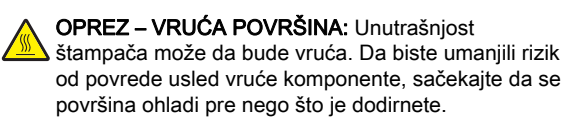

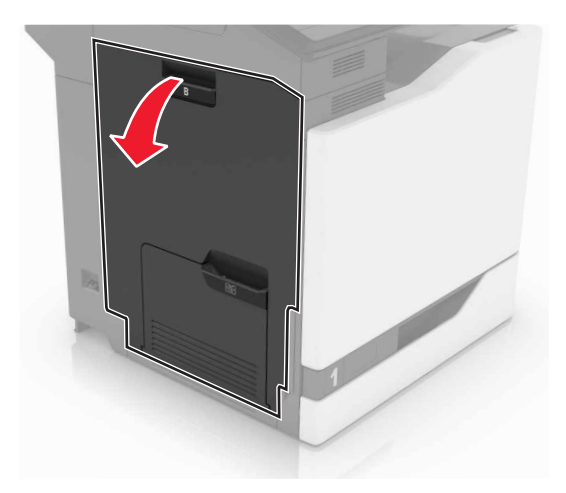

2 Uklonite zaglavljeni papir.

Napomena: Proverite da li ste uklonili sve delove papira.

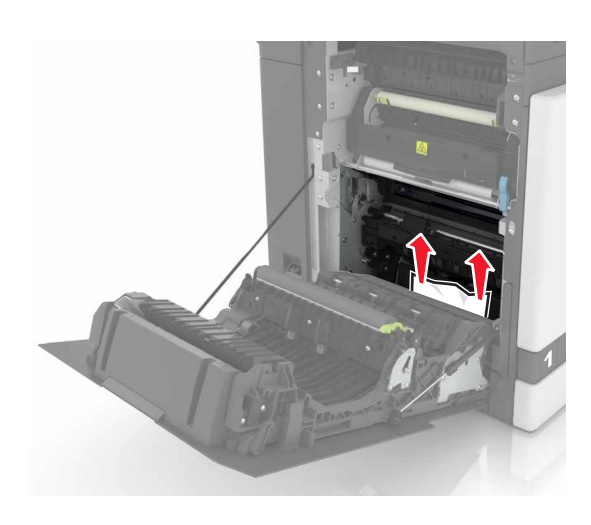

**3** Otvorite vrata za pristup jedinici za nanošenje tonera.

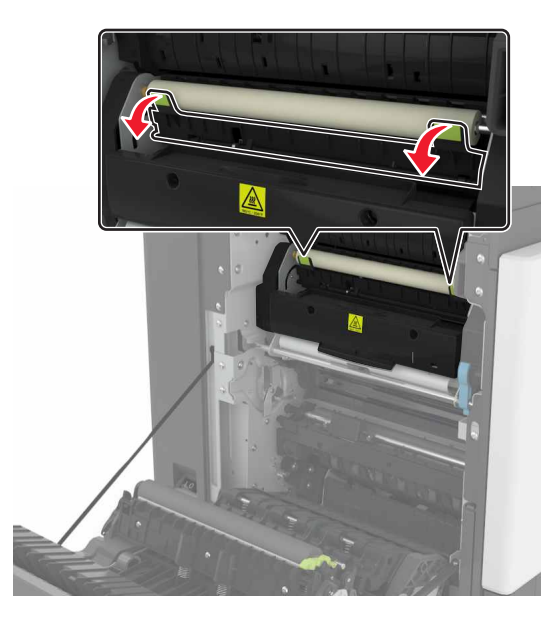

4 Uklonite zaglavljeni papir.

Napomena: Proverite da li ste uklonili sve delove papira.

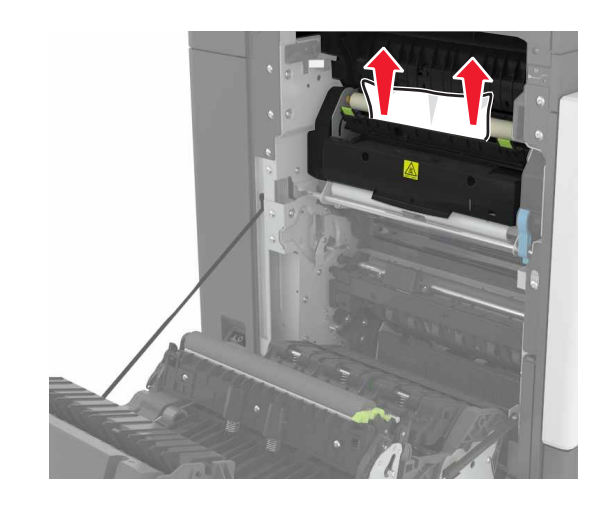

**5** Zatvorite vrata B.

### Zaglavljen papir u jedinici za dvostrano štampanje

1 Otvorite vrata B.

OPREZ – VRUĆA POVRŠINA: Unutrašnjost  $\sqrt{N}$ štampača može da bude vruća. Da biste umanjili rizik od povrede usled vruće komponente, sačekajte da se površina ohladi pre nego što je dodirnete.

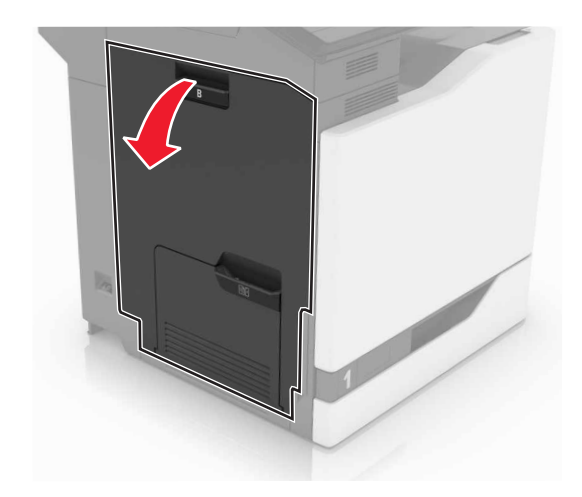

2 Uklonite zaglavljeni papir.

#### Napomena: Proverite da li ste uklonili sve delove papira.

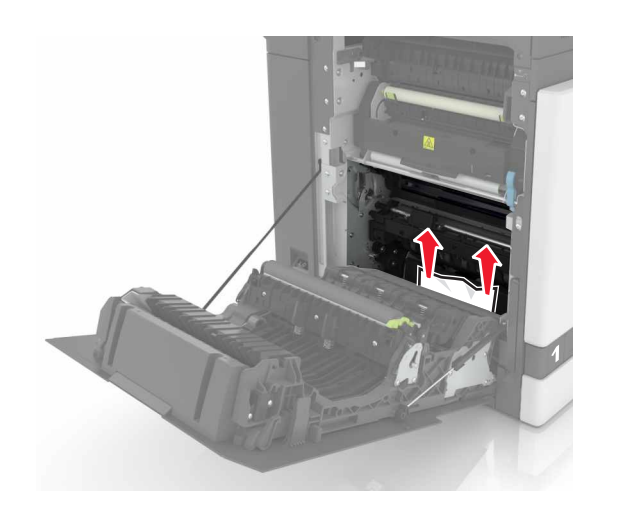

3 Otvorite poklopac jedinice za dvostrano štampanje.

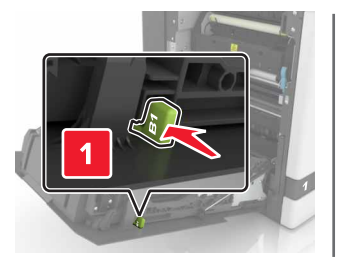

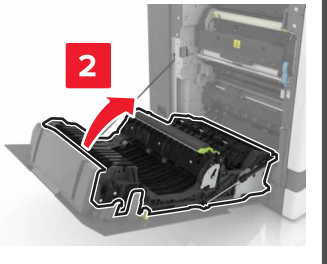

4 Uklonite zaglavljeni papir.

Napomena: Proverite da li ste uklonili sve delove papira.

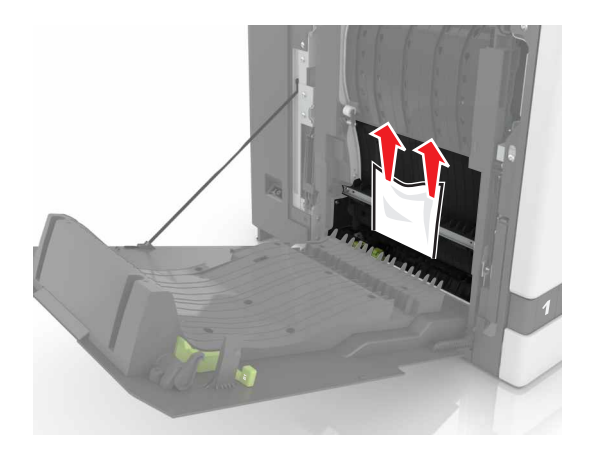

5 Zatvorite poklopac jedinice za dvostrano štampanje i vrata B.